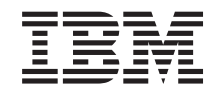

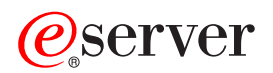

**iSeries** iSeries 无线导航器

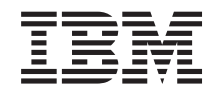

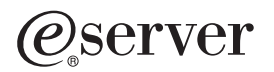

**iSeries** 

iSeries 无线导航器

**© Copyright International Business Machines Corporation 2000, 2002. All rights reserved.**

# 目录

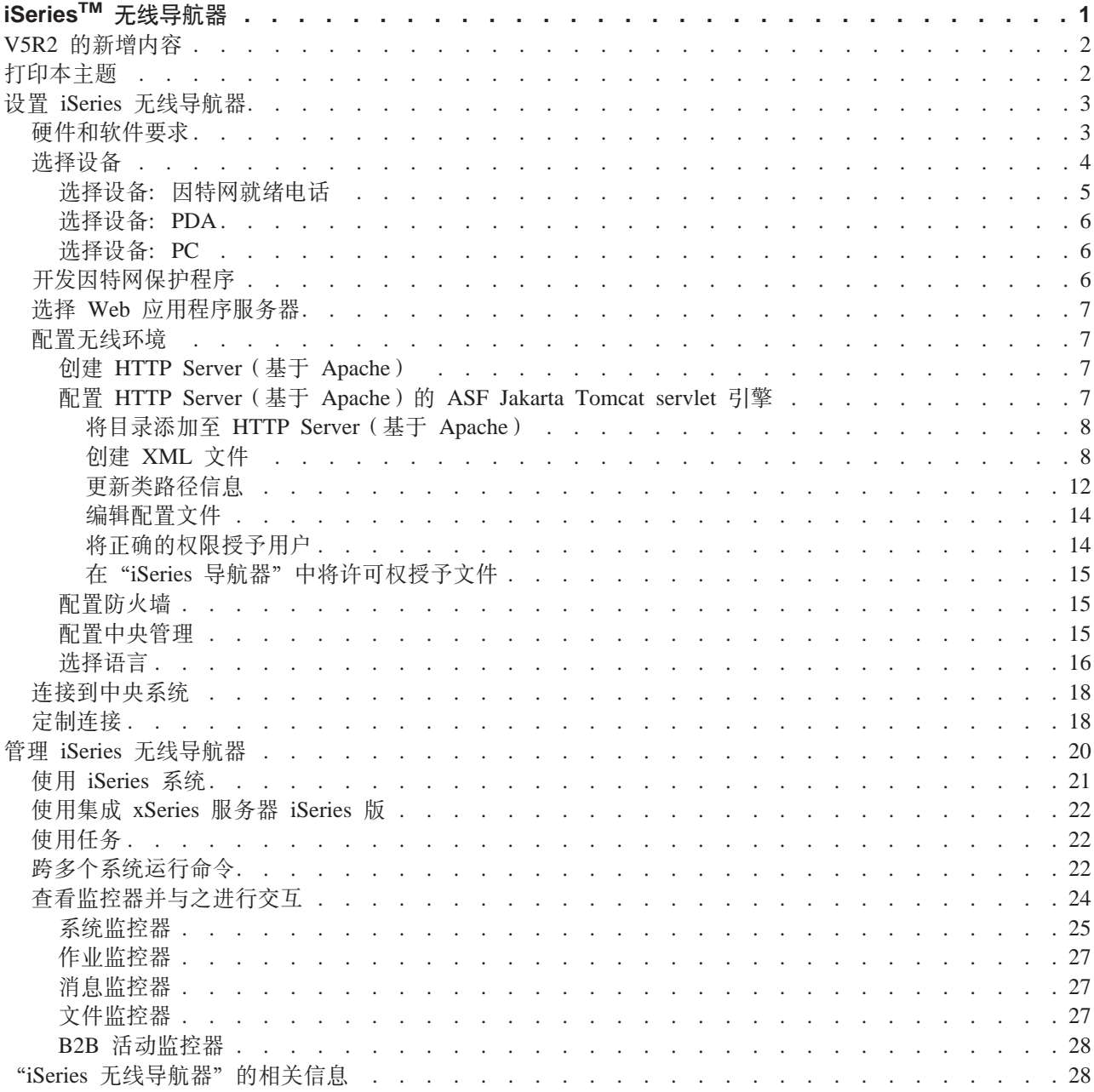

# <span id="page-6-0"></span>**iSeriesTM ^\_<=w**

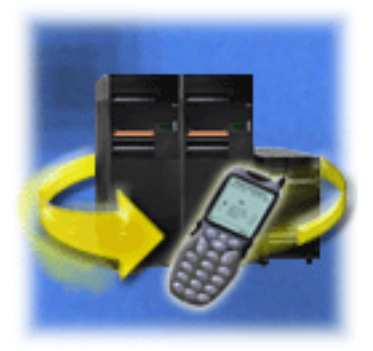

管理多个系统是运作日益扩大的业务的其中一个富有挑战性 的方面。IBM 引入了"中央管理"来帮助管理员管理其系 统。用户已享受到"中央管理"的简易性、灵活性和强大的 功能。从跨多个系统管理修订和运行命令到查看其系统性能 的实时图, 管理员使用了"中央管理"来更高效地完成其工 作。

使用"iSeries 无线导航器", 管理员在他们如何访问"中央管理"以及如何与"中央管理"进行交互方面具有 更大的灵活性。"iSeries 无线导航器"允许管理员使用因特网就绪电话、带无线调制解调器的个人数字助理 (PDA)或工作站上的传统 Web 浏览器以远程方式监控和管理系统性能、状态、作业和消息。

在已将"iSeries 无线导航器"配置为在中央系统上的 Web 服务器上运行之后,只需将 URL 输入因特网就绪 电话、PDA 或浏览器就能执行下列操作:

- 观察系统状态。
- 查看系统特性。
- 查看下列"任务"的详细摘要:
	- 命令
	- 软件包和产品
	- 库存
	- 修订
	- 收集服务
	- 用户和组
	- 系统值
- 管理集成 xSeries 服务器 iSeries 版。同时在所有"集成 xSeries 服务器"上或仅在单个"集成 xSeries 服 务器"上运行命令、启动"集成 xSeries 服务器"或关闭它们。
- 跨多个系统运行 OS/400 命令。
- 查看监控器并与之进行交互
	- 系统监控器: 查看正监控的度量和当前值、以及组成度量值的前 20 项(作业和磁盘单元等)。使用列示在 监控器中的作业(显示详细信息、挂起、释放和结束)。
	- 作业和消息监控器: 查看与监控器标准匹配的跨系统的所有作业和消息。查看正监控的度量和当前值。 使用列示在监控器中的作业和消息(显示详细信息、挂起、释放、结束、删除和应答)。
	- 文件监控器: 杳看文件的详细状态、包括系统路径、大小、修改日期和触发该文件的文本。
	- B2B 活动监控器: 查看企业到企业事务的详细信息, 并查看正监控的度量和当前值。
- 通过启用只读支持或通过使用"应用程序管理"设置用户访问级别来限制用户可以执行哪些操作。允许用 户杳看状态信息, 但不能执行操作。

此信息旨在帮助您开始使用"iSeries 无线导航器", 它提供了一些关于使用哪些设备以及如何安装和配置所需 要的要素的技巧,并概述了这些功能。

#### <span id="page-7-0"></span>**V5R2 DBv&\**

现在您可以使用"中央管理"任务, 使用"文件"监控器和"B2B 活动"监控器, 并可以定制屏幕。

#### **r!>wb**

下载和打印本主题的 PDF。

#### **i** $\frac{1}{2}$  ( $\frac{1}{2}$   $\frac{1}{2}$   $\frac{1}{2$

它涵盖了使用"iSeries 无线导航器"所需要的软件和硬件。它也有助于您决定使用哪种无线设备以及可能 需要安装和配置哪些应用程序。

#### **\m0[iSeries](#page-25-0) ^\_<=w1**

了解如何从无线设备管理 iSeries 系统。使用"iSeries 无线导航器"在"中央管理"和"集成 xSeries 服 务器"中与监控器进行交互。运行命令、使用任务和系统并控制用户访问。

### **相关信息**

IBM $^{(R)}$  相关信息包含技术、"了解如何操作"和"如何操作"信息。

### **V5R2** 的新增内容

最初在 V5R4 中作为"普遍管理中心"引人, 现在"万能 MC"在 V5R2 中称为"iSeries 无线导航器"。

在 V5R2 中, 现已扩充了"iSeries 无线导航器"监控器支持。已对现有的使用系统监控器、作业监控器和消息 监控器的能力添加了使用文件监控器和 B2B 活动监控器的能力。

并且, 新功能包括查看有关您在"中央管理"中运行的任务的详细摘要信息的能力。查看以下任务的详细摘 要:

- 命令
- 软件包和产品
- 库存
- 修订
- 收集服务
- 用户和组
- 系统值

您现在可以使用"应用程序管理"定制连接来限制或授权对"中央管理"中功能的访问、并可以更改任务详细 信息在无线设备上显示的持续时间。

### **r!>wb**

要查看或下载 PDF 版本, 选择 [iSeries](rzam5.pdf) 无线导航器 (大约 447 KB 或 36 页)。

#### **保存 PDF 文件**

要在您的工作站上保存 PDF 以便进行查看或打印:

- 1. 在您的浏览器中打开该 PDF (单击以上链接)。
- 2. 在浏览器菜单中, 单击文件。
- 3. %w**mf\*...**
- 4. 浏览至将希望在其中保存 PDF 的目录。

<span id="page-8-0"></span>5. 单击保存。

#### 下载 Adobe Acrobat Reader

如果需要 Adobe Acrobat Reader 来查看或打印这些 PDF, 可以从 Adobe Web 站点 (www.adobe.com/prodindex/acrobat/readstep.html) 下载一个副本

### 设置 iSeries 无线导航器

当进入无线世界时,要作出许多选择。本节描述使用"iSeries 无线导航器"所要求的条件、并帮助您确定将哪 种设备与"iSeries 无线导航器"一起使用。以下页面也有助于您确定可能需要安装和配置的应用程序的种类。

#### 硬件和软件要求

确定您是否具有运行"iSeries 无线导航器"的所有必需的软件和硬件。

#### 选择设备

选择与"iSeries 无线导航器"兼容的设备。

#### 开发因特网保护程序

开发为您工作的因特网保护程序。

#### 选择 Web 应用程序服务器

确定为您工作的 Web 应用程序服务器。

#### 配置无线环境

修改 Web 应用程序服务器和防火墙配置、以便"iSeries 无线导航器"正确运行。

#### 连接到中央系统

使用无线设备连接到中央系统。

#### 定制连接

可以选择不授予用户从无线设备运行命令的能力,但仍提供用户查看监控器和系统状态的能力。您也可 能要更改任务详细信息到期时间。此页面显示如何使用"应用程序管理"来限制用户对"iSeries 无线导航 器"功能的访问,并定制任务详细信息检索长度。

### 硬件和软件要求

以下要素是运行"iSeries 无线导航器"的最新增强版所必需的:

- 许可产品 5722-XP1: 包含 "iSeries 无线导航器"的 iSeries Access for Wireless 产品。
- 运行该功能的设备
	- 具有无线因特网服务的支持因特网的电话
	- 具有 Web 浏览器、无线调制解调器和无线因特网设备的 PDA。
	- 工作站上的传统 Web 浏览器
- 在 TCP/IP 网络中运行 OS/400 V5R2 或更高版本的服务器。 这将是由"中央管理"使用的中央系统。
- 在中央系统上运行的 Web 应用程序服务器,如以下任何服务器之一:
- <span id="page-9-0"></span>– ASF Jakarta Tomcat 应用程序服务器
- WebSphere Application Server
- 在中央系统上运行且具有主管 servlet 的能力的任何其它应用程序服务器。

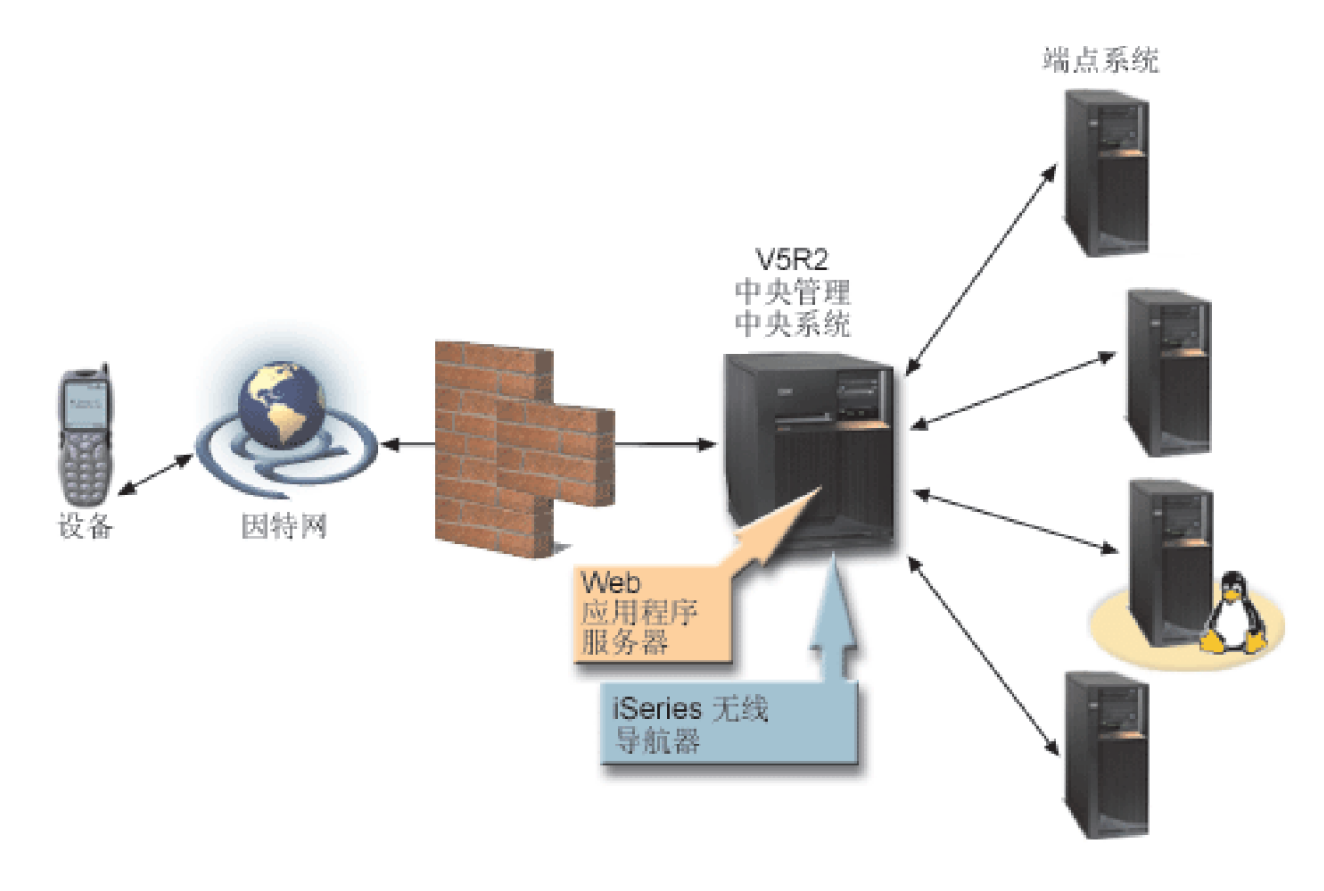

[\\*](rzam5requirements_description.htm)

图 1: 连接到"中央管理"的无线设备

### 选择设备

因特网就绪电话和无线 PDA 是一项不断迅速更新技术。它们在屏幕大小、外观以及许多其它重要特征方面有 所不同。以下各节帮助您选择与"iSeries 无线导航器"兼容的设备。如果其它无线设备支持无线因特网浏览, 则它们也可能是兼容的, 但交互方式可能不同。

#### **rXxMwg0**

选择要与"iSeries 无线导航器"一起使用的因特网就绪电话。

### **[PDA](#page-10-0)**

选择要与"iSeries 无线导航器"一起使用的 PDA。

#### **[PC](#page-11-0)**

也可以将传统 Web 浏览器与 "iSeries 无线导航器"一起使用。

### 选择设备: 因特网就绪电话

当选择因特网就绪电话以与"iSeries 无线导航器"一起使用时,考虑下列要素:

• 电话本身的物理特征 (屏幕大小和按钮位置等)

- <span id="page-10-0"></span>• 电话上支持的 Web 浏览器 (通常称为微型浏览器或袖珍型浏览器)
- 在您想要使用因特网就绪电话的地理区域该电话可获得的无线因特网服务

因特网就绪电话的屏幕大小经常影响使用它的方便性。一般情况下,电话显示的水平行越多,查看数据越容 易。无论屏幕大小如何,将经常需要使用按钮或其它滚动装置在电话屏幕上向下滚动。还应考虑所显示行的宽 度。

因特网就绪电话通常已装入微型浏览器。一旦选择特定电话,也就选择了浏览器。"iSeries 无线导航器"当前 支持 Openwave Mobile Browser 版本 3.1 和更高版本 (以前称为 UP.browser)。为了获得最佳结果, 选择支持 此微型浏览器的电话。

无线因特网服务是向因特网就绪电话(或从中)传送数据。该服务与电话的语音服务不同,尽管特定供应商将 这两种方式封装在一起。确保所选择的电话在您要使用电话的地理区域中受无线因特网服务的支持。

#### 与 iSeries 无线导航器的兼容性

下列因特网就绪电话与"iSeries 无线导航器"兼容。

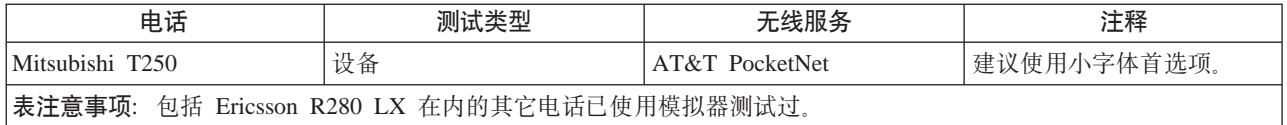

其它因特网就绪电话也可能兼容。如前面所述, "iSeries 无线导航器"支持来自 Openwave 的 Openwave Mobile Browser 3.1 或更高版本。Openwave Mobile Browser 得到了世界上许多电话制造商的许可。而且, 许多制造商 对多种型号的电话提供支持。有关 OpenWave Mobile Browser 支持的电话列表, 可以访问 Openwave Web 站

点 http://upmkt.openwave.com/dev\_phones/phones.cfm 本文、有关此浏览器的其它信息、可以访问 Openwave Web

站点: <http://www.openwave.com>

### **!qh8:PDA**

"iSeries 无线导航器" 使用在 PDA 上运行的 Web 浏览器。与因特网就绪电话不同,浏览器的选择与选择的 PDA 设备无关。如果在购买 PDA 时某个 Web 浏览器已与 PDA 封装在一起、您可以安装附加的 Web 浏览 器。可以通过因特网为 PDA 设备下载许多 Web 浏览器。

#### **PDA** 浏览器与"**iSeries** 无线导航器"的兼容性

存在用于 PDA 设备的许多不同的 Web 浏览器。通常,浏览器的不同之处在于它们所支持的 HTML 要素不 同。有些浏览器处理文本的方式与其它浏览器不同。有些浏览器显示图像和表,而其它浏览器则不能显示。有 些浏览器提供比其它浏览器更高的保护或安全性级别。下列浏览器支持从 PDA 运行"iSeries 无线导航器"所 必需的要素:

- AvantGo 3 版本 3 或更高版本
- EudoraWeb  $\overline{\bullet}$  版本 1.1 或更高版本
- Go.Web  $\overline{\triangledown}$  版本 6.0 适用于 RIM Blackberry

在 PDA 上运行的其它 Web 浏览器也可能是兼容的。应知道其它浏览器显示 HTML 的方式的差别可以导致 "iSeries 无线导航器"的显示和行为与先前列示的任一浏览器不同。

此外, 如果需要额外的安全性, 查找支持 SSL 的浏览器。

#### <span id="page-11-0"></span>**PDA** 与 "**iSeries** 无线导航器" 的兼容性

下列 PDA 与 "iSeries 无线导航器"兼容:

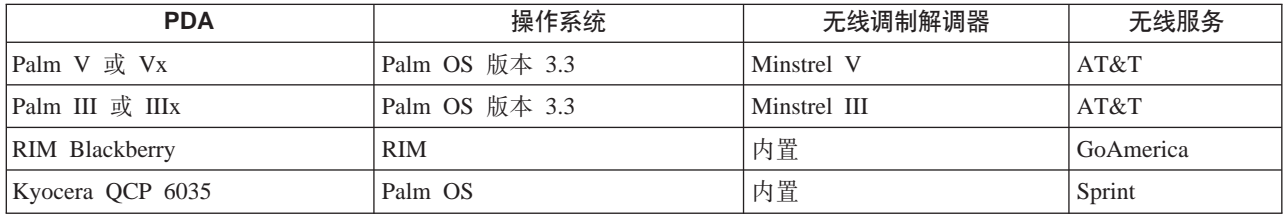

许多其它 PDA 很可能兼容。因为"iSeries 无线导航器"在浏览器中运行, 所以 PDA 的选择不应该有影响, 但只测试了以上所列示的 PDA。此外,允许您执行 Web 浏览并支持 HTML 的任何设备都可能与"iSeries 无 线导航器"兼容。

#### $PDA$  的调制解调器和无线因特网服务

需要选择与您的 PDA 选择兼容的调制解调器。另外,还需要找到一个无线"因特网服务供应商"(ISP)。无 线因特网服务使用调制解调器向 PDA (或从中) 传送数据。当选择调制解调器和服务时,确保选择在您要使用 PDA 的地理区域中受支持的组合。

#### **!qh8:PC**

"iSeries 无线导航器"设计成在因特网就绪电话或 PDA 上运行。然而, 因为它在 PDA 中的浏览器上运行, 所以,"iSeries 无线导航器"也能在传统的 Web 浏览器上运行。因为 PDA 浏览器有更多限制,所以任何当 前工作站 Web 浏览器应该可用。

因为"iSeries 无线导航器"只需要一个小屏幕,所以建议您将浏览器的一个小窗口放置在工作站的角上。然后, 可以在系统和监控器上保持当前状态,而不必弄乱桌面。

如果正在 PC 上使用传统因特网浏览器, 可以从主菜单选择**获取报告**来在整个浏览器屏幕上显示所有信息。

### 开发因特网保护程序

因为"iSeries 无线导航器" servlet 需要获取远程用户的用户标识, 所以将需要配置或设置 Web 应用程序服务 器来认证用户。该 servlet 使用此用户标识来与"中央管理"通信。因为此认证可以通过因特网进行,所以用户 需要制订保护计划来保护此认证信息(用户标识和密码)。

并且,在客户机和服务器之间传输的数据包含系统管理信息。应该进行分析以确定此数据需要的保护级别。在 制订此计划时需要考虑下列问题。

- 将使用哪些服务来访问 servlet (使用因特网和 / 或使用连接至中央系统的客户机上的浏览器)?
- 将使用哪些客户机设备以及在设备上使用的浏览器的安全性能力是什么?
- 在 Web 应用程序服务器(如 IBM WebSphere 或 ASF Tomcat servlet 引擎以及 IBM HTTP Server iSeries 版)上将如何配置或设置期望的保护?
- 客户机和服务器之间传输的数据的灵敏度是多少?

在制订此保护计划时, 参考 AS/400 Internet Security Scenarios: A Practical Approach

下列 IBM WebSphere Application Server V Web 页面和 ASF Jakarta Tomcat V 主页也可以在制订保 护计划时提供帮助。这些页面还提供有关要使用的客户机设备和浏览器的安全性保护能力的文档。

### <span id="page-12-0"></span>选择 Web 应用程序服务器

可以使用几个 Web 应用程序服务器来运行 "iSeries 无线导航器" servlet 。建议使用以下 Web 应用程序服务 器:

- HTTP Server (基于 Apache) 的 Apache Software Foundation Jakarta Tomcat (ASF Tomcat) servlet 引擎
- IBM WebSphere Application Server 高级版 iSeries 版的版本 4.0

"信息中心"提供了用于配置 HTTP Server(基于 Apache)的 ASF Jakarta Tomcat servlet 引擎的设置文档。

有关 WebSphere 的更多信息, 转至: http://www.ibm.com/eserver/iseries/products/websphere

### 配置无线环境

在开始使用"iSeries 无线导航器"之前,确保已正确配置或设置下列各项:

#### 创建 HTTP Server (基于 Apache)

在"中央管理"中央系统上安装 IBM HTTP Server iSeries 版许可产品并创建 HTTP Server (基于 Apache)<sub>。</sub>

#### 配置 HTTP Server ( 基于 Apache ) 的 ASF Jakarta Tomcat servlet 引擎

将"iSeries 无线导航器" servlet 添加至 ASF Jakarta Tomcat servlet 引擎。

#### 配置防火墙

确定是否需要修改防火墙来获得从无线设备对系统的访问权。

#### 配置中央管理

当与"中央管理"进行交互时,充分利用"iSeries 无线导航器"提供的能力。本页面帮助您充分使用"中 央管理"中可用的功能。

#### 选择语言

缺省语言设置为英语,但可以配置设备以显示您选择的语言。

完成这些步骤之后, 您随时可以连接到中央系统并开始使用"iSeries 无线导航器"。

### 创建 HTTP Server (基于 Apache)

必须安装 IBM HTTP Server iSeries 版许可产品。一旦安装了该许可产品, 就可以使用 IBM HTTP Server iSeries 版来创建 HTTP Server (基于 Apache)。为了使"iSeries 无线导航器"与 HTTP Server 正常配合使用、需要 在指定为"中央管理"中央系统的端点系统上创建此 HTTP Server (基于 Apache)。

有关安装 IBM HTTP Server iSeries 版许可产品和创建 HTTP Server (基于 Apache) 的更多信息, 参见 Web 服务。

在创建 HTTP Server (基于 Apache) 之后, 应该设置 HTTP Server (基于 Apache) 来实现 Web 应用程序保 护程序,开发该程序的目的是为基于客户机设备、浏览器和网络提供正确认证安全性。IBM 建议尽可能实现具 有 SSL 的 HTTP (HTTPS)。

创建基于 Apache 的 HTTP Server 之后, 需要配置 ASF Jakarta Tomcat servlet 引擎来使用 "iSeries 无线导 航器"。

#### 配置 HTTP Server ( 基于 Apache ) 的 ASF Jakarta Tomcat servlet 引擎

下列任务帮助您将"iSeries 无线导航器" servlet 添加至 HTTP Server(基于 Apache)的 Apache Software Foundation Jakarta Tomcat servlet 引擎。开始之前, 需要创建 HTTP Server (基于 Apache)。

<span id="page-13-0"></span>在成功创建了 IBM HTTP Server(基于 Apache)之后,遵循下列步骤来启用 ASF Tomcat servlet 引擎,并 将"iSeries 无线导航器" servlet 添加至 ASF Tomcat servlet 引擎:

#### **dE aSF Tomcat servlet** 引擎的步骤

- 1. 将目录添加至 HTTP Server (基于 Apache)
- 2. 创建 XML 文件
- 3. 更新类路径信息
- 4. 编辑配置文件
- 5. 将正确的权限授予用户

有关 ASF Jakarta Tomcat 的更多信息, 转至 http://jakarta.apache.org/tomcat/index.html  $\blacktriangleright$ 

**将目录添加至 HTTP Server** (基于 Apache): 在已成功设置 HTTP Server (基于 Apache) 之后, 需要确 保创建了下列目录。否则,需要创建它们。

从 IntegratedFileSystem/Root/www/InstanceName/ 目录 (其中, InstanceName 是您给予 Web 服务器的名称) 创 建此目录结构:

/www/*InstanceName*/tomcat

/www/*InstanceName*/tomcat/webapps

/www/*InstanceName*/tomcat/webapps/InstanceName

/www/*InstanceName*/tomcat/webapps/ROOT

/www/*InstanceName*/tomcat/webapps/InstanceName/WEB-INF

/www/*InstanceName*/tomcat/webapps/InstanceName/WEB-INF/classes

/www/*InstanceName*/tomcat/webapps/InstanceName/WEB-INF/lib

创建了这些目录和文件之后, 需要创建 XML 文件。

#### **loogel ASF Tomcat servlet** 引擎的步骤

- 1. 将目录添加至 HTTP Server (基于 Apache)
- 2. 创建 XML 文件
- 3. 更新类路径信息
- 4. 编辑配置文件
- 5. 将正确的权限授予用户

**创建 XML 文件**: 当 ASF Tomcat servlet 引擎正在运行时,下列 XML 文件将启用 ASF Tomcat 来查找 "iSeries 无线导航器" servlet 。遵循以下步骤来创建 XML 文件:

- 1. 浏览至下列目录: IntegratedFileSystem/Root/www/InstanceName/Conf
- 2. 在此目录中, 创建一个 XML 文本文件并将它命名为 Server.xml。
- 3. 打开该文件。
- 4. 复制下列文本并将它粘贴到 Server.xml 文件中:

开始复制

<?xml version="1.0" encoding="ISO-8859-1"?>

```
<Server>
   <!-- Debug low-level events in XmlMapper startup -->
   <xmlmapper:debug level="0" />
```

```
<! -</math>
```
Logging:

Logging in Tomcat is quite flexible; we can either have a log file per module (example: ContextManager) or we can have one for Servlets and one for Jasper, or we can just have one tomcat.log for both Servlet and Jasper. Right now there are three standard log streams, "tc\_log", "servlet\_log", and "JASPER\_LOG".

Path:

The file to which to output this log, relative to TOMCAT HOME. If you omit a "path" value, then stderr or stdout will be used.

Verbosity:

Threshold for which types of messages are displayed in the log. Levels are inclusive; that is, "WARNING" level displays any log message marked as warning, error, or fatal. Default level is WARNING.

verbosityLevel values can be: FATAL ERROR WARNING INFORMATION DEBUG

Timestamps:

By default, logs print a timestamp in the form "yyyy-MM-dd hh:mm:ss" in front of each message. To disable timestamps completely, set 'timestamp="no"'. To use the raw msec-since-epoch, which is more efficient, set 'timestampFormat="msec"'. If you want a custom format, you can use 'timestampFormat="hh:mm:ss"' following the syntax of java.text.SimpleDateFormat (see Javadoc API). For a production environment, we recommend turning timestamps off, or setting the format to "msec".

Custom Output:

"Custom" means "normal looking". "Non-custom" means "surrounded with funny xml tags". In preparation for possibly disposing of "custom" altogether, now the default is 'custom="yes"' (i.e. no tags)

Per-component Debugging:

Some components accept a "debug" attribute. This further enhances log output. If you set the "debug" level for a component, it may output extra debugging information. -->

<!-- if you don't want messages on screen, add the attribute path="logs/tomcat.log" to the Logger element below --> <Logger name="tc\_log" verbosityLevel = "INFORMATION"  $/$ <Logger name="servlet\_log"

path="logs/servlet.log"

```
<Logger name="JASPER_LOG"
    path="logs/jasper.log"
       verbosityLevel = "INFORMATION" />
<!-- You can add a "home" attribute to represent the "base" for
     all relative paths. If none is set, the TOMCAT HOME property
     will be used, and if not set "." will be used.
     webapps/, work/ and logs/ will be relative to this ( unless
     set explicitely to absolute paths ).
     You can also specify a "randomClass" attribute, which determines
     a subclass of java.util.Random will be used for generating session IDs.
     By default this is "java.security.SecureRandom".
     Specifying "java.util.Random" will speed up Tomcat startup,
     but it will cause sessions to be less secure.
     You can specify the "showDebugInfo" attribute to control whether
     debugging information is displayed in Tomcat's default responses.
     This debugging information includes:
         1. Stack traces for exceptions
         2. Request URI's that cause status codes >= 400
     The default is "true", so you must specify "false" to prevent
     the debug information from appearing. Since the debugging
     information reveals internal details about what Tomcat is serving,
    set showDebugInfo="false" if you wish increased security.
  -->
<ContextManager debug="0" workDir="work" showDebugInfo="true" >
<!-- ==================== Interceptors ==================== -->
    < 1 -ContextInterceptor className="org.apache.tomcat.context.LogEvents"
     -->
    <ContextInterceptor className="org.apache.tomcat.context.AutoSetup" />
   <ContextInterceptor
       className="org.apache.tomcat.context.WebXmlReader" />
    <!-- Uncomment out if you have JDK1.2 and want to use policy
    <ContextInterceptor
       className="org.apache.tomcat.context.PolicyInterceptor" />
    -->
    <ContextInterceptor
        className="org.apache.tomcat.context.LoaderInterceptor" />
    <ContextInterceptor
       className="org.apache.tomcat.context.DefaultCMSetter" />
    <ContextInterceptor
       className="org.apache.tomcat.context.WorkDirInterceptor" />
    <!-- Request processing -->
    <!-- Session interceptor will extract the session id from cookies and
        deal with URL rewriting ( by fixing the URL )
      -->
    <RequestInterceptor
       className="org.apache.tomcat.request.SessionInterceptor" />
    <!-- Find the container ( context and prefix/extension map )
        for a request.
      -->
   <RequestInterceptor
       className="org.apache.tomcat.request.SimpleMapper1"
       debug="0" />
```
 $/$ 

```
<!-- Non-standard invoker, for backward compat. ( /servlet/* )-->
        <RequestInterceptor
            className="org.apache.tomcat.request.InvokerInterceptor"
            debug="20" prefix="/servlet/"/>
       <!-- "default" handler - static files and dirs
          -->
        <RequestInterceptor
            className="org.apache.tomcat.request.StaticInterceptor"
            debug="0" />
       <!-- Plug a session manager. You can plug in more advanced session
            modules.
          -->
        <RequestInterceptor
            className="org.apache.tomcat.session.StandardSessionInterceptor" />
        <!-- Check if the request requires an authenticated role.
          -->
        <RequestInterceptor
           className="org.apache.tomcat.request.AccessInterceptor"
            debug="0" />
     <ContextInterceptor
            className="org.apache.tomcat.context.LoadOnStartupInterceptor" />
     <!-- ==================== Connectors ==================== -->
      <Connector className="org.apache.tomcat.service.JNIEndpointConnector">
        <Parameter name="native_lib" value="/QSYS.LIB/QHTTPSVR.LIB/QZTCJK.SRVPGM"/>
      </Connector>
     <!-- ==================== webapps ==================== -->
     <Context path="/HTTPAdmin"
               docBase="webapps/HTTPAdmin"
               debug="0"
               reloadable="false" >
     </Context>
      <Context path="/IPPAdmin"
               docBase="webapps/IPPAdmin"
               debug="0"
               reloadable="false" >
     </Context>
   </ContextManager>
</Server>
```
结束复制

5. 将更改保存至 Server.xml。

接着, 将需要更新类路径信息。

#### **dE aSF Tomcat servlet** 引擎的步骤

- 1. 将目录添加至 [HTTP Server](#page-13-0) (基于 Apache)
- 2. 创建 XML 文件
- 3. 更新类路径信息
- 4. 编辑配置文件
- 5. 将正确的权限授予用户

<span id="page-17-0"></span>**更新类路径信息**: 要更新类路径信息,需要将"iSeries 无线导航器" servlet 使用的 JAR 文件添加至 ASF Tomcat servlet 引擎。遵循以下步骤来更新类路径:

- 1. 浏览至下列目录: IntegratedFileSystem/Root/www/InstanceName/Conf.
- 2. 在此目录中,创建一个文本文件并将它命名为 Workers.properties。
- 3. 打开该文件。
- 4. 复制下列文本并将它粘贴到打开的 Workers.properties 文件中:

```
开始复制
```

```
#
# Admin server worker configuration file for Jakarta-Tomcat
#
worker.list=jni
worker.jni.type=jni
worker.jni.class_path=/qibm/proddata/java400/jdk12/lib/tools.jar
worker.jni.class_path=/QIBM/ProdData/HTTPA/java/lib/jaxp.jar
worker.jni.class_path=/QIBM/ProdData/HTTPA/java/lib/parser.jar
worker.jni.class_path=/QIBM/ProdData/HTTPA/java/lib/servlet.jar
worker.jni.class_path=/QIBM/ProdData/HTTPA/java/lib/webserver.jar
worker.jni.class_path=/QIBM/ProdData/HTTPA/java/lib/jasper.jar
worker.jni.class_path=/QIBM/ProdData/HTTPA/java/lib/cwbuntpi.jar
```
worker.jni.class\_path=/QIBM/ProdData/OS400/jt400/lib/jt400Native.jar

```
worker.jni.class_path=/QIBM/ProdData/Access/Wireless/McPervasive/lib/mcypvperv.jar
worker.jni.class_path=/QIBM/ProdData/Access/Wireless/McPervasive/lib/mcypvmri.jar
worker.jni.class_path=/QIBM/ProdData/OS400/MGTC/McOSClient.jar
worker.jni.class_path=/QIBM/ProdData/OS400/MGTC/McClient.jar
worker.jni.class_path=/QIBM/ProdData/OS400/MGTC/McPrivServer.jar
worker.jni.class_path=/QIBM/ProdData/OS400/MGTC/McRscMonClient.jar
worker.jni.class_path=/QIBM/ProdData/OS400/MGTC/McJobMonClient.jar
worker.jni.class_path=/QIBM/ProdData/OS400/MGTC/McMsgMonClient.jar
worker.jni.class_path=/QIBM/ProdData/OS400/MGTC/McFileMonClient.jar
worker.jni.class_path=/QIBM/ProdData/OS400/MGTC/mcysv400.jar
worker.jni.class_path=/QIBM/ProdData/OS400/MGTC/AppMgrClient.jar
```

```
worker.jni.jvm_lib=/QIBM/ProdData/java400/jdk12/lib/rt.jar
```

```
worker.jni.cmd_line=-config
worker.jni.cmd_line=/www/mcp/conf/server.xml
```

```
worker.jni.sysprops=java.version=1.2
worker.jni.sysprops=tomcat.home=/www/mcp/tomcat
```

```
#worker.jni.java2opts=-verbose
#worker.jni.sysprops=tomcat.classloader.debug_level=30
worker.jni.stderr=/www/mcp/logs/jvmstderr.txt
worker.jni.stdout=/www/mcp/logs/jvmstdout.txt
```
结束复制

5. 将更改保存至 Workers.properties。

在通过创建和编辑 Workers.properties 文件更新类路径之后, 需要编辑配置文件来设置基本认证方式。

#### **DE ASF Tomcat servlet** 引擎的步骤

- 1. 将目录添加至 [HTTP Server](#page-13-0) (基于 Apache)
- 2. 创建 [XML](#page-13-0) 文件
- 3. 更新类路径信息
- 4. 编辑配置文件
- 12 iSeries: iSeries 无线导航器

<span id="page-18-0"></span>5. 将正确的权限授予用户

**编辑配置文件:** 在开始前、确保在"中央管理"中央系统上已安装 IBM HTTP Server 并已创建 HTTP Server (基于 Apache)。下列步骤将允许您编辑 HTTP Server(基于 Apache)配置来设置"iSeries 无线导航器"的 "基本认证方式":

- 1. 启动 IBM HTTP Server iSeries 版。连接时, 确保将端口指定为 2001: http://host.domain:2001
- 2. 打开"配置和管理"表单。
- 3. 单击**管理**选项卡。
- 4. 从服务器列表选择 HTTP Server (您的 HTTP Server 是在"中央管理"中央系统中已创建的 HTTP Server  $($  基于 Apache  $)$  ).
- 5. 从服务器区域列表中选择全局服务器配置。
- 6. 展开工具并单击编辑配置。
- 7. 删除当前出现在配置文本框中的任何文本。
- 8. 复制下列文本并将它粘贴到配置文本框中:

开始复制

```
# Configuration originally created by Apache Setup Wizard Mon Dec 10 16:15:11 GMT+00:00 2001
Listen 8110
DocumentRoot /www/your server name/htdocs
DefaultType text/plain
Options None
ErrorLog logs/basic_error_log
LogLevel warn
DirectoryIndex index.html
LogFormat "%h %l %u %t \"%r\" %>s %b \"%{Referer}i\" \"%{User-Agent}i\"" combined
LogFormat "%{User-agent}i" agent
LogFormat "%{Referer}i -> %U" referer
LogFormat "%h %l %u %t \"%r\" %>s %b" common
CustomLog logs/access_log combined
BrowserMatch "Mozilla/2" nokeepalive
BrowserMatch "JDK/1\.0" force-response-1.0
BrowserMatch "Java/1\.0" force-response-1.0
BrowserMatch "RealPlayer 4\.0" force-response-1.0
BrowserMatch "MSIE 4\.0b2;" nokeepalive force-response-1.0
<Directory />
   AllowOverride None
   order deny,allow
   deny from all
</Directory>
<Directory /www/your server name/htdocs>
   AllowOverride None
   order allow,deny
   allow from all
</Directory>
<Location /servlet/>
   Require valid-user
   AuthType Basic
   AuthName Pervasive
   PasswdFile %%SYSTEM%%
   UserID %%SERVER%%
</Location>
LoadModule jk_module /QSYS.LIB/QHTTPSVR.LIB/QZTCJK.SRVPGM
JkLogFile /www/your server name/logs/jk.log
JkLogLevel debug
JkWorkersFile /www/your server name/conf/workers.properties
JkMount /servlet/* jni
```
<span id="page-19-0"></span>9. 在将以上文本粘贴到配置文本框中之后, 需要将 your server name 的所有实例更改为 HTTP Server 的 名称。

**"b:** TOdCD~9CKZ 8110#\*|DCKZ,`-dCD 件的第二行 Listen 8110 来使用您选择的端口。

10. 单击确定保存您的更改。需要停止并启动 HTTP Server 以便更改生效。

编辑配置文件之后,需要将正确的权限授予用户。

#### **lC**  $\frac{1}{2}$  **ASF Tomcat servlet** 引擎的步骤

- 1. 将目录添加至 [HTTP Server](#page-13-0) (基于 Apache)
- 2. 创建 [XML](#page-13-0) 文件
- 3. 更新类路径信息
- 4. 编辑配置文件
- 5. 将正确的权限授予用户

将正确的权限授予用户: 指定将运行"iSeries 无线导航器"servlet (McYpvPervasive)的用户概要文件具有对 目录 /OIBM/UserData/OS400 的读 / 写权限 (ASF Apache 用户概要文件是 OTMHHTTP). 该 servlet 将创建 并更新此目录中名称为 OPV*xxxxxx*.txt 的文本文件, 其中, xxxxx 是用户标识。每个文本文件都具有某个用户有 兴趣监控的端点系统的列表。如果用户创建名称为 qypv\_systems.txt 的文本文件, 则可以指定缺省列表。该文件 应该包含带有端点系统的名称列表(用逗号分开)的记录, 如果没有为 servlet 的新用户的用户标识找到一个端 点系统,则对这些用户使用文件中的这些端点系统。

#### **~qLr**

要对"中央管理"服务程序 QUSRGFA. QYPSCOLL 和 QYPVJNI(可在库 QSYS 中找到) 授予对概要文件 (QTMHHTTP)的 \*USE 权限, 这些概要文件正在运行"iSeries 无线导航器" servlet, 遵循下列步骤:

- 1. 在 "iSeries 导航器"中, 展开我的连接。
- 2. 右键单击包含"iSeries 无线导航器"servlet 的系统, 并选择运行命令。
- 3. 将下列文本复制并粘贴到"运行命令"窗口中:

GRTOBJAUT OBJ(QSYS/QUSRGFA) OBJTYPE(\*SRVPGM) USER(QTMHHTTP) AUT(\*USE) GRTOBJAUT OBJ(QSYS/QYPSCOLL) OBJTYPE(\*SRVPGM) USER(QTMHHTTP) AUT(\*USE) GRTOBJAUT OBJ(QSYS/QYPVJNI) OBJTYPE(\*SRVPGM) USER(QTMHHTTP) AUT(\*USE)

4. 单击确定

#### **D~M?<**

需要对下列文件和目录授予许可权。

下列文件需要对正在运行"iSeries 无线导航器" servlet 的概要文件 (QTMHHTTP) 的 \*RX ("读执行"权 限):

/QIBM/ProdData/OS400/jt400/lib/jt400Native.jar

/QIBM/ProdData/Access/Wireless/McPervasive/lib/mcypvperv.jar

/QIBM/ProdData/Access/Wireless/McPervasive/lib/mcypvmri.jar

/QIBM/ProdData/OS400/MGTC/McOSClient.jar

/QIBM/ProdData/OS400/MGTC/McPrivServer.jar

/QIBM/ProdData/OS400/MGTC/McRscMonClient.jar

<sup>/</sup>QIBM/ProdData/OS400/MGTC/McClient.jar

<sup>/</sup>QIBM/ProdData/OS400/MGTC/McJobMonClient.jar

<span id="page-20-0"></span>/QIBM/ProdData/OS400/MGTC/McMsgMonClient.jar /QIBM/ProdData/OS400/MGTC/McFileMonClient.jar /QIBM/ProdData/OS400/MGTC/mcysv400.jar /QIBM/ProdData/OS400/MGTC/AppMgrClient.jar

下列目录需要对正在使用"iSeries 无线导航器" servlet 的概要文件 (QTMHHTTP)和任何用户概要文件的 \*RWX ( "读写执行" 权限 ) :

/QIBM/UserData/OS400/Mgtc/Pervasive

如果完成了配置 HTTP Server (基于 Apache)和 ASF Tomcat servlet 引擎所需要的所有步骤, 那么您已成功 将"iSeries 无线导航器" servlet 添加到您的 HTTP Server。

#### **DE ASF Tomcat servlet** 引擎的步骤

- 1. 将目录添加至 [HTTP Server](#page-13-0) (基于 Apache)
- 2. 创建 [XML](#page-13-0) 文件
- 3. 更新类路径信息
- 4. 编辑配置文件
- 5. 将正确的权限授予用户

### 在"iSeries 导航器"中将许可权授予文件: 要授予文件和目录正确的许可权,遵循以下步骤:

- 1. 在 "iSeries 导航器"中, 展开**我的连接**。
- 2. 展开包含"iSeries 无线导航器" servlet 的系统。
- 3. 展开**文件系统**。
- 4. 展开集成文件系统。
- 5. 展开**根**。
- 6. 展开 QIBM.
- 7. 继续展开 QIBM 中的目录, 直到到达要更改的 JAR 文件为止。
- 8. 右键单击要更改的 JAR 文件, 并选择许可权。
- 9. 单击添加, 然后输入 QTMHHTTP 作为用户概要文件并单击确定。
- 10. 选择要与所选文件关联的许可权, 并单击**确定**来保存更改。

需要许可权的文件列表列示在此处:

配置 HTTP Server (基于 Apache)的 [ASF Tomcat servlet](#page-19-0) 引擎: 将正确的权限授予用户

#### **配**置防火墙

当使用"iSeries 无线导航器"时, 您将从因特网至少访问一个您的系统。如果您现在从因特网访问您的任何系 统,您可能已设置防火墙来防止未授权访问。取决于防火墙配置,可能必须修改防火墙设置才能运行"iSeries 无 线导航器"。

如果您从未从因特网访问您的系统,且未设置防火墙,则以下"IBM 红皮书"在关于遮蔽的主机体系结构和遮 蔽的子网体系结构的章节中提供了用于执行此操作的策略。参见 AS/400 Internet Security Scenarios: A Practical

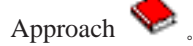

#### **dCPk\m**

"iSeries 无线导航器"不需要 PC 来运行,但需要 PC 来设置"中央管理"。"中央管理"是"iSeries 导航器" 的主要部分,它是 [iSeries](../rzaj2/rzaj2enableopsnav.htm) 服务器的图形界面。您应在 PC 上安装 "iSeries 导航器"作为 iSeries Access Windows 版的一个组件。 不需要另外进行安装。当安装 iSeries Access Windows 版时,从可用的组件列表中选择"iSeries

<span id="page-21-0"></span>导航器",然后选择您想要的组件(监控器或命令)。下一步,设置中央管理(中央系统、端点系统、监控器 和命令)。要从无线设备连接至"中央管理", 必须在配置为"中央管理"中央系统的端点服务器上设置 Web 应 用程序服务器。

因为"iSeries 无线导航器"与"中央管理"是相互依存的、所以"iSeries 无线导航器"使用"中央管理"中定 义的端点系统和监控器报告状态和监控度量信息。

在开始使用无线设备前, 在"中央管理"中执行以下任务:

#### 1. 添加端点系统

将系统添加至网络以便您可以监控状态。只有在"中央管理"中定义为端点系统的系统才将在 "iSeries 无线导航器"中显示。它包括带有集成 xSeries 服务器的系统。如果您要管理特定系统上的 集成服务器, 确保已将它添加为端点系统。

在添加了所有端点系统后,收集库存以便您可以从"iSeries 导航器"查看关于每个端点系统的信息。

#### 2. 创建监控器

"中央管理"中的监控器功能强大。您可灵活使用简单或复杂的监控器, 设置阈值和在这些阈值发生 时执行自动操作。"iSeries 无线导航器"的目的是使您不论在哪里,都能了解到这些监控器的状态。 用有意义的名称创建监控器(但尽量使它们简短、否则它们将在无线设备上滚动)。当给定监控器一 个有意义的名称时,您可在无线设备上容易地识别它,如果已触发该监控器,您将知道它正在监控的 内容和您正在查看的问题的严重性。使用"iSeries 无线导航器",您也可查看特定系统上的度量和值。

#### 3. 启动与停止监控器

您可以从"iSeries 无线导航器"中启动与停止监控器,但如果在"中央管理"中启动它们,您的监控 器将是活动的并正在监控问题,当您从无线设备访问监控器,将已经收集了数据。一个问题会多次发 生, 您需要更详细地监控器某些内容。如果您在"中央管理"中预定义了"故障诊断"监控器, 则可 以在以后使用"iSeries 无线导航器"启动它们。

4. 创建命令定义

您可从"iSeries 无线导航器"中运行命令。然而,将较长的命令输入因特网就绪电话中是非常麻烦的。 这就是也显示您的命令定义的原因,以便从您从"iSeries 无线导航器"直接运行定义中的命令。创建 任意多的命令定义,但要使名称简短,以便您可以在小屏幕上看到它们。

#### 选择语言

"iSeries 无线导航器"缺省语言是英语, 但是您可以选择不同的语言。一旦您安装了可选的语言支持修订 (PTF), 可以在正使用的设备上、PC 使用的浏览器上或在 URL 上指定的浏览器上设置该语言。使用下列 URL 和语言选项:

host.domain:port/servlet/McYpvPervasive?lng=lang

host: 中央系统的主机名 domain: 中央系统所在的域 port: Web 服务器的实例正在监听的端口。 lang: 要查看的语言

#### 可用的语言:

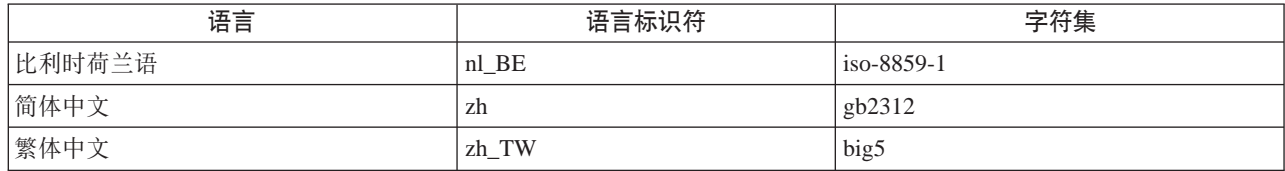

<span id="page-22-0"></span>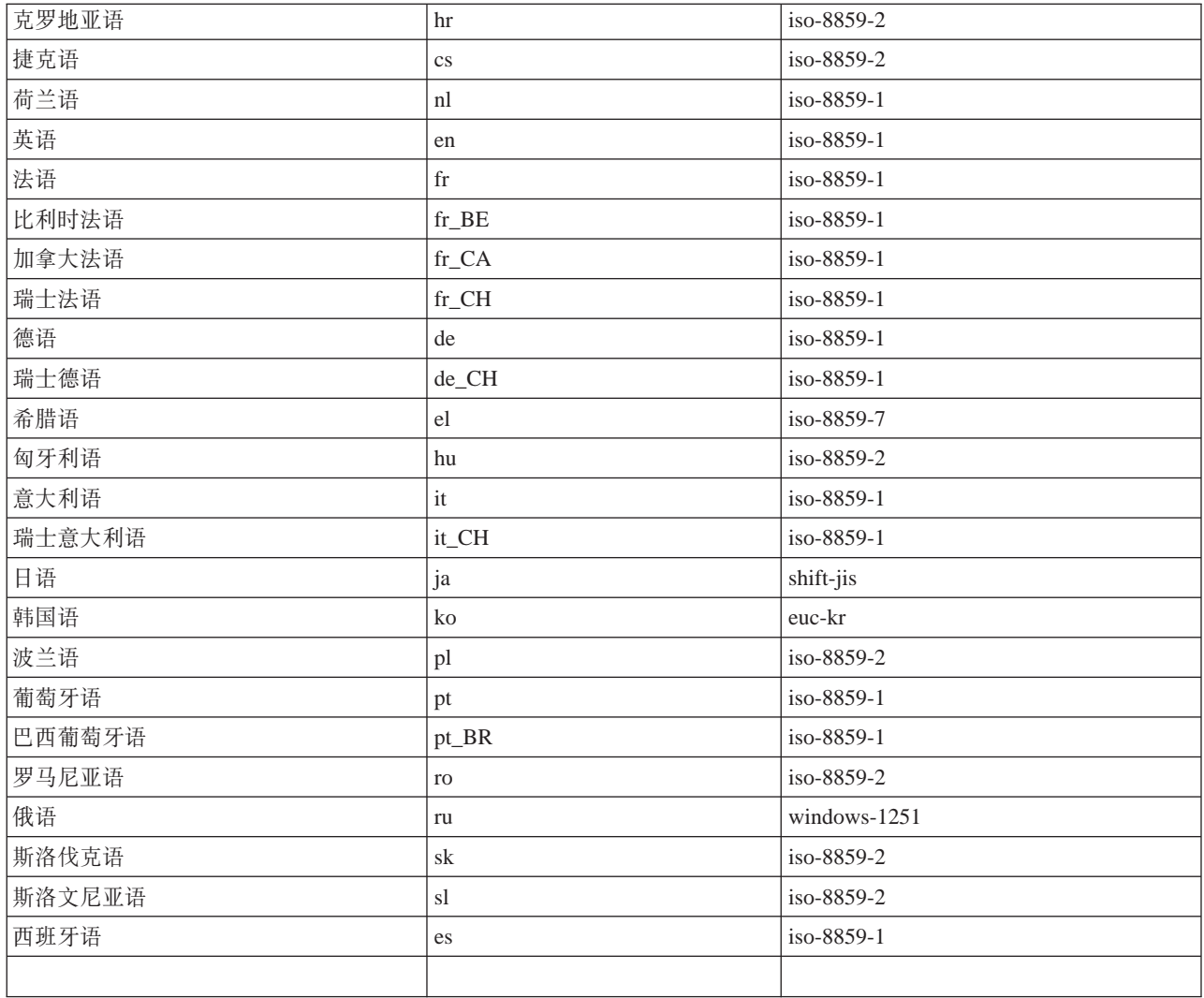

#### 为 Netscape 设置缺省语言和字符集:

要设置语言, 选择 Edit -> Preferences, 然后单击 Languages (单击 Add 来查看可能的语言列表)。只 使用列表中的第一种语言。

要设置字符集, 选择 View -> Character Set。

要为 Internet Explorer 设置缺省语言和字符集:

要设置语言, 选择工具 -> Internet 选项, 然后单击语言按纽(单击添加来查看可能的语言列表)。只使用列 表中的第一种语言。

要设置字符集, 选择查看 -> 编码。(可能必须选择其他才能看到整个列表。)

# 连接到中央系统

要开始使用"iSeries 无线导航器", 将中央系统的 URL 输入到无线设备。当将设备指向中央系统上的 URL 时, 使用下列格式。指定时要注意 URL 结束部分 (/servlet/McYpvPervasive) 的输入与以下显示完全相同:

host.domain:port/servlet/McYpvPervasive

<span id="page-23-0"></span>host: 中央系统的主机名。 domain: 中央系统所在的域。 port: Web 服务器的实例正在监听的端口。

#### $B$  特网就绪电话布局

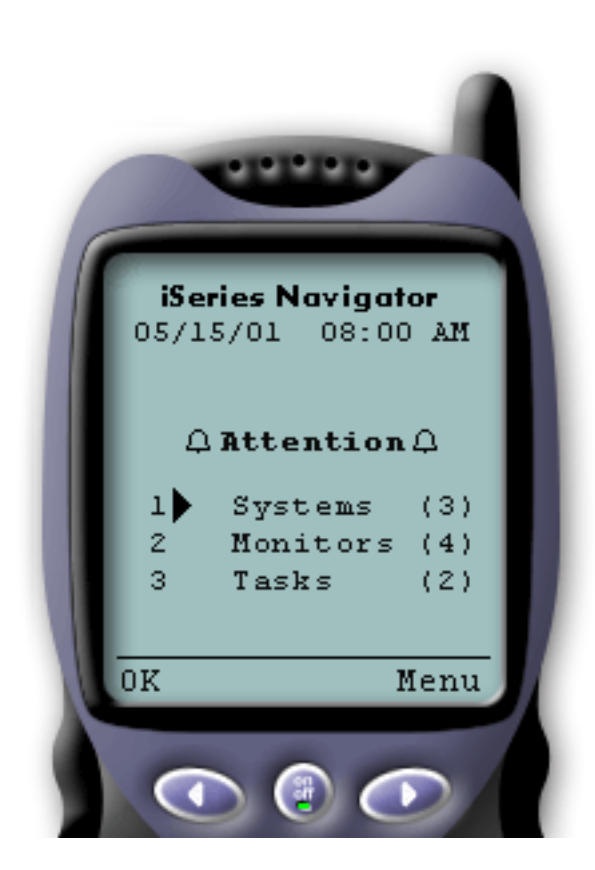

如果已成功连接至中央系统, 则在因特网就绪电话上使用 "iSeries 无线导航器"时首先看到的是摘要。它向您显示信息 的当前程度, 有多少系统位于列表中, 多少监控器正在运行 以及在最近 24 小时内已运行了多少任务。它还将通过在屏幕 **「顶部显示确定(OK)或注意(Attention)**的总体状态来告 诉您是否有任何项需要注意。

如果显示确定(OK),则所有系统、监控器和任务正在平 稳运行。

如果显示注意(Attention),则某个系统、监控器或任务 需要引起更多注意。如果系统不可用或如果监控器或任务已 失败, 则会在需要注意的项的链接旁边显示一个感叹号。如 果已触发监控器, 则在"监控器" (Monitors)链接旁边显 示一个铃。

注意: 对于不支持图形的电话, 将显示一个星号而不是 铃。

#### **PDA** 浏览器布局

PDA 浏览器布局类似于因特网就绪电话。在首次使用"iSeries 无线导航器"时将看到一个摘要, 但是, 因为有 更多空间, 所以 PDA 浏览器还显示不可用的系统数、已触发或失败的监控器数和已失败的任务数。因为某些 兼容的浏览器不支持图形, 所以当显示触发状态时使用星号(\*)而不是铃。

#### 传统的浏览器布局

传统的浏览器布局与 PDA 浏览器布局完全相同。然而,由于增加了屏幕大小,它看起来更真实。要更好地使 用桌面空间, 可以将小浏览器窗口置于 PC 的角上, 以在使用其它应用程序时利用"中央管理"功能。如果正 在 PC 上使用传统因特网浏览器, 可以从主菜单选择**全部显示**来在完整浏览器屏幕上显示所有信息。

在已成功连接到系统之后, 您可能要定制连接并开始管理"[iSeries](#page-25-0) 无线导航器"。

### **(F,S**

通过从"iSeries 无线导航器"手工除去功能并配置"应用程序管理"来限制用户对"中央管理"的访问、并定 制摘要信息在屏幕上停留多久后才被清除。

#### **R**<br>R
制用户访问

因为您可能想限制用户从无线设备使用"中央管理"的能力,所以下列步骤提供了一种方法,使用户可以查看 监控器和系统状态, 但不能从"iSeries 无线导航器"执行任何操作。

可以除去以下功能:

- 在 iSeries 和集成 xSeries 服务器上运行命令
- 启动或关闭集成 xSeries 服务器
- 对作业执行任何操作 (挂起、释放或结束)
- 对消息执行任何操作(应答或删除)
- 启动、停止或重新启动任何监控器

要限制访问, 您必须创建以下选项文件:

1. 在集成文件系统中, 在下列目录中创建一个文件:

### 目录: OIBM/UserData/OS400/MGTC/Pervasive/ 文件: QYPV\_OPTIONS.OPT

- 2. 在您的文件中输入以下文本字符串之一:
	- readonly=yes
	- readonly=no

特定用户也可将选项文件命名为 QYPVxxxxxx.OPT, 其中, xxxxxx 是用户标识。此特定用户文件将覆盖 QYPV\_OPTIONS.OPT 文件, 这允许您对所有用户授予 readonly=yes 权限, 而对特定用户授予所有访问权。

#### 设置任务详细信息检索长度

在摘要屏幕上可以获得关于任务的详细信息。这些详细信息设置为 24 小时后到期 (24 小时后任务将仍然运行, 但不会从中央系统检索有关任务的新数据并将它显示在您的无线设备上 )。可以通过编辑下列选项文件更改到 期日期:

#### 目录: OIBM/UserData/OS400/MGTC/Pervasive/

#### 文件: QYPV OPTIONS.OPT

将下列新项添加至选项文件 ( 其中 1-9999 之间的任何数字 XXXX 是小时数 ) :

#### HOURS\_OLD=XXXX

这是不区分大小写的, 可以在单独一行上, 也可用空格与 READONLY 项分开。

例如, 您新编辑的文件可能为:

READONLY=no HOURS OLD=48

这将授予您全部访问权,并且显示在最近 48 小时内已经运行的任务。

### 配置应用程序管理

可以使用"应用程序管理"来控制用户对"中央管理"中下列功能的访问:限制或授予对监控器和命令的访问 权。您应检查以确保在"应用程序管理"中选择的功能配置为与期望的用于通过无线设备连接到"中央管理" 的首选项匹配。

示例:

• 如果用户无权使用"中央管理",但在 iSeries 上具有有效的用户标识,则当他们尝试用无线设备连接到"中 央管理"时,会显示一条授权错误消息。

- <span id="page-25-0"></span>• 如果用户有权使用"中央管理", 但没有"应用程序管理"权限来访问监控器, 则在无线设备上不会显示 任何监控器信息。
- 如果用户无权使用"中央管理"中的命令,则他们将无法运行命令定义或在"集成 xSeries 服务器"上运行 命令。

有关配置和使用"应用程序管理"的更多信息, 参见: 应用程序管理

## 管理 iSeries 无线导航器

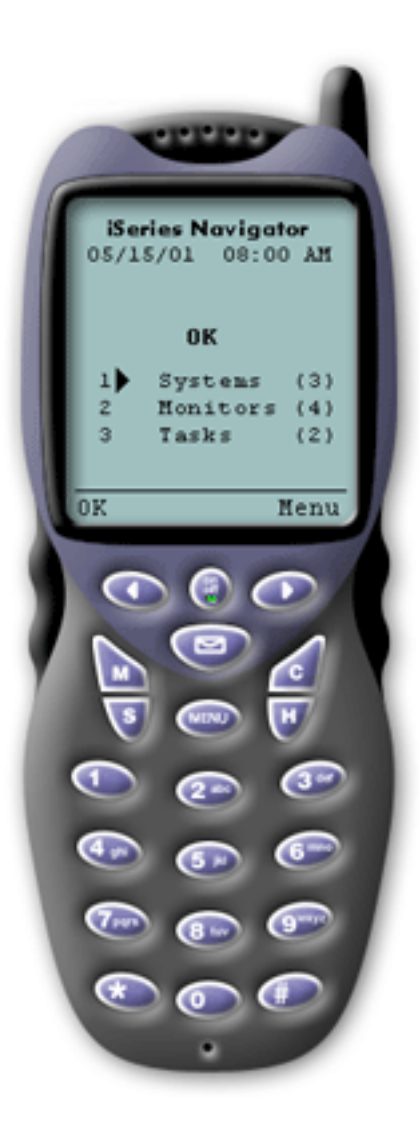

使用"iSeries 无线导航器"非常简单。一旦正确设置您的中央 系统, 就可以通过将因特网就绪电话、PDA 和传统 Web 浏 览器指向中央系统的 URL 连接到中央系统。它连接到您的中 央系统, 要求您登录, 并且显示所有系统、监控器和任务的 状态摘要。"iSeries 无线导航器"的设计假定只要您可以查明 您的系统、监控器和任务平稳运行, 就不需要其它信息。您 总是可选择查看更多信息, 甚至可检查平稳运行的系统上的 详细监控器度量。但一般来说, 如果一切正常(OK), 则 假定该摘要就是您需要查看的全部内容。

如果用"iSeries 无线导航器"管理您的系统, 当无线设备告知 您 iSeries 服务器网络中一切"正常" (OK)时, 则可确信确 实如此, 因为在您的环境中定义了"正常" (OK)的含 义。如果设置感兴趣的系统和监控器,并告诉监控器在某个 阈值时触发, 那么您要做的只是查看"iSeries 无线导航器"摘 要页面, 而且可以很容易确定是否一切都在平稳运行或是否 有某些事情需要注意。

以下页面帮助您使用"iSeries 无线导航器"与"中央管理"、 iSeries 和"集成 xSeries 服务器"中的监控器进行交互、运行 命令、使用任务和系统以及控制用户访问。

#### 使用 iSeries 系统

"iSeries 无线导航器"允许您查看系统的特性、添加或除去系统和定制系统列表。

#### 使用集成 xSeries 服务器

"iSeries 无线导航器"为您提供从无线设备管理"集成 xSeries 服务器"的能力。

#### 使用任务

您可以查看所有"中央管理"任务的摘要详细信息。

#### <span id="page-26-0"></span>跨多个系统运行命令

"iSeries 无线导航器"使得从无线设备运行 iSeries 系统上的命令非常容易。

#### 查看监控器并与之进行交互

如果已预配置监控器在"中央管理"中运行, 则可以使用"iSeries 无线导航器"来查看系统监控器、消息 监控器、作业监控器、文件监控器和 B2B 活动监控器并与它们进行交互。

### 使用 iSeries 系统

通过使用"iSeries 无线导航器",可以从无线设备与 iSeries 系统进行交互。当选择系统链接时, 显示列表中 所有系统的列表。可以定制系统列表,并仅添加您要查看的系统,但必须首先在"中央管理"中将系统预定义 为端点系统。如果列表中的任何系统不可用,该系统旁边显示一个粗体的惊叹号。可以向系统列表添加或从中 除去系统,也可以创建缺省系统列表,或为每个特定用户创建系统列表。

#### 向列表添加或从中除去系统:

1. 转至菜单, 并选择添加系统或除去系统。

2. 选择要添加或除去的系统。

每个系统也是一个链接。选择一个系统以查看该系统的特性以及该系统上的所有"集成 xSeries 服务器"。

因为向列表添加系统会较麻烦、所以管理员可以创建缺省系统列表、该列表成为任何用户的缺省列表。然后、 用户可以根据他们自己的喜好定制列表。如果一组用户对存储在相同的五至十个系统中的数据有兴趣, 此功能 部件非常有用。

#### 创建缺省系统列表:

在以下目录中, 创建以下文件:

- 目录: QIBM/UserData/OS400/MGTC/Pervasive/
- 文件: QYPV\_SYSTEMS.txt

创建这些文件之后,在一行上添加您要包含在缺省列表的所有系统,用逗号隔开。也可以通过创建文件 QYPVxxxxx.txt 为特定用户创建系统列表, 其中 xxxxx 是用户概要文件名称。

### 使用集成 xSeries 服务器 iSeries 版

如果您具有带"集成 xSeries 服务器" (IXS) 的 iSeries 系统, 则只需向系统列表添加 IXS 系统, 就可以管 理"集成 xSeries 服务器"。

当选择 iSeries 系统时, 可以链接到系统特性, 也可以查看 IXS。您将立刻注意到 IXS 链接使用与其它"iSeries 无线导航器"功能相同的状态。该状态告诉您 IXS 是需要注意, 还是全部正常。

可以在单个或所有"集成 xSeries 服务器"上运行 NT 命令,并可以查看每个服务器的特性。这些 NT 命令作 为"中央管理"任务启动, 所以您可以跟踪运行的命令。以下图像显示以传统浏览器格式运行的"iSeries 无线 <span id="page-27-0"></span>导航器"中的 IXS 支持。

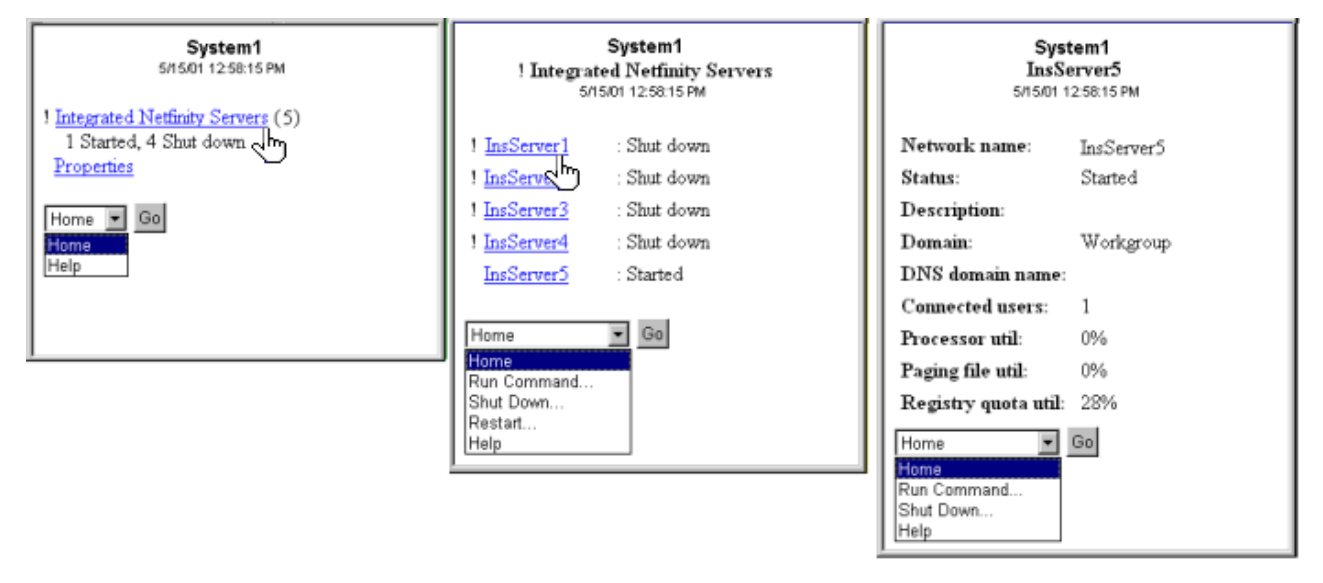

图 1: 单击"集成 xSeries 服务器"会展开并显示每个系统的详细信息。

注意:

要从 iSeries 管理集成 xSeries 服务器, xSeries 和 iSeries 上的用户标识和密码必须相同。

有关更多信息, 参见集成 xSeries 服务器。

# 使用任务

从主摘要窗口单击任务来查看以下"中央管理"任务的摘要详细信息:

- 命令
- 软件包和产品
- 库存
- 修订
- 收集服务
- 用户和组
- 系统值

对于每种类型的任务、任务摘要都会显示任务的总数、已失败的任务数和已完成的任务数。将仅在列表中显示 最近 24 小时内运行的任务; 如果在最近 24 小时内尚未运行"命令", 则任务摘要屏幕将不显示有关"命令" 的任何信息。任务信息设置为 24 小时后到期,但可以通过定制连接来更改此到期时间。

单击特定任务(如命令)以查看正在启动、已完成或已失败的命令任务的名称。单击特定任务的名称来查看该 任务曾经运或正在其上运行的端点系统。

### 跨多个系统运行命令

使用"iSeries 无线导航器"以跨多个 iSeries 系统运行 OS/400 命令。可以从摘要页面选择运行命令 (Run Command), 然后会要求您选择要运行命令的系统或系统组。或者, 您可以从系统列表选择一个系统并在该 系统上运行命令。

当选择运行命令(Run Command)时, 您可以选择现有的命令定义(您在"中央管理"中所定义的), 或者, 可以输入任何命令。因为在电话上输入文本很麻烦,所以使用命令定义非常有用。

当启动命令时, 它们作为"中央管理"任务启动。那样, 您就可以通过查看摘要页面记录它们, 查看跨所有系 统的状态,并查看总体状态。摘要页面显示在无线设备上用"中央管理"(包括 iSeries 无线导航器)在最近 24 小时内运行的所有任务。24 小时之后,您需要使用 PC 上的"iSeries 导航器"来查看"命令"任务。如果要 在无线设备上显示任务详细信息 24 小时以上, 可以定制连接。

下图以 PDA 格式显示 "iSeries 无线导航器"命令支持的样本。注意, 如果命令起作用, 则会显示一个加号 (+)。在支持图形的因特网电话上,由笑面图标表示命令成功。

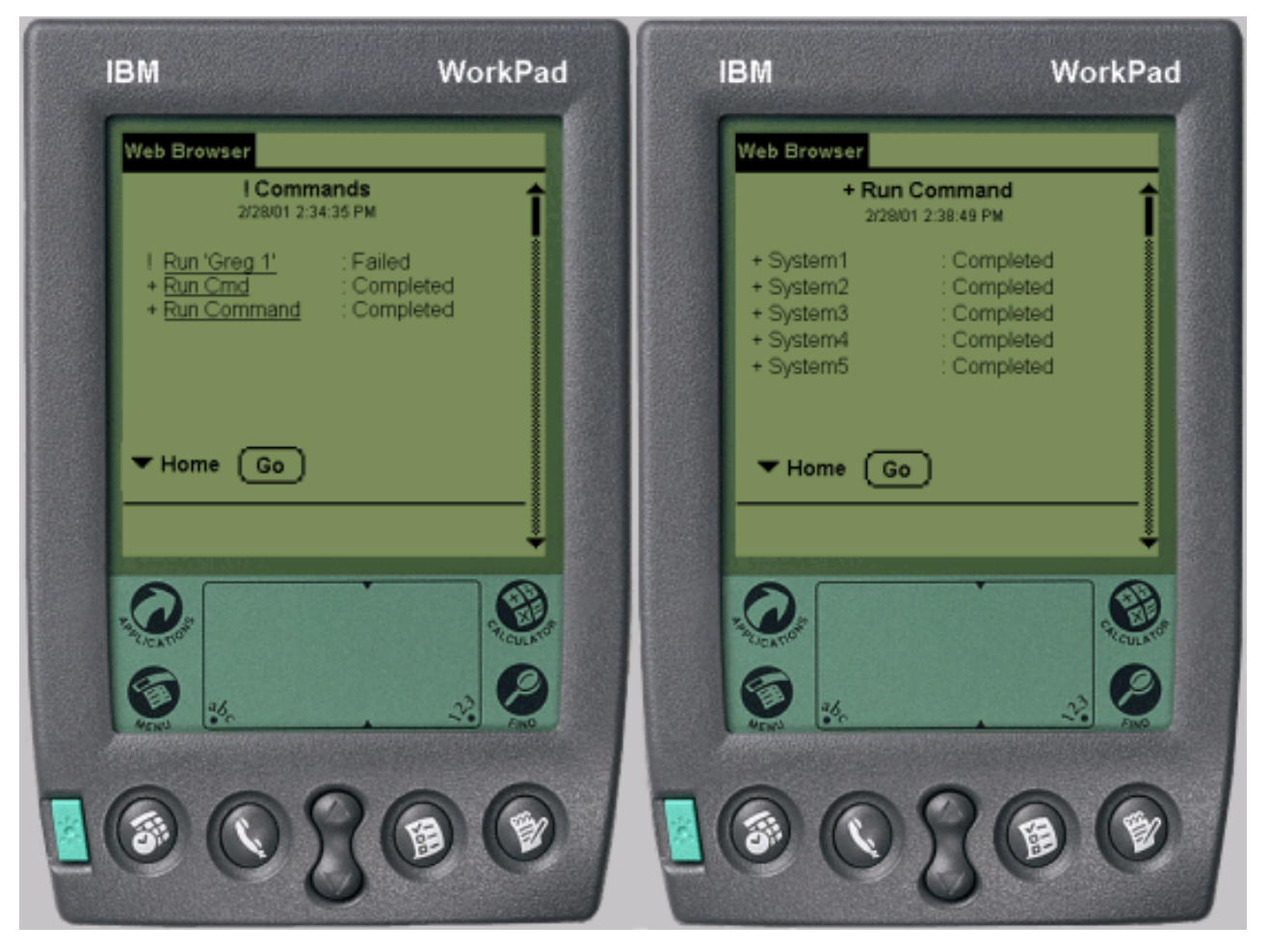

图 1: 查看命令的状态

# <span id="page-29-0"></span>查看监控器并与之进行交互

"iSeries 无线导航器"允许您从无线设备查看系统监控器、作业监控器、消息监控器、文件监控器和 B2B 活 动监控器并与之进行交互。

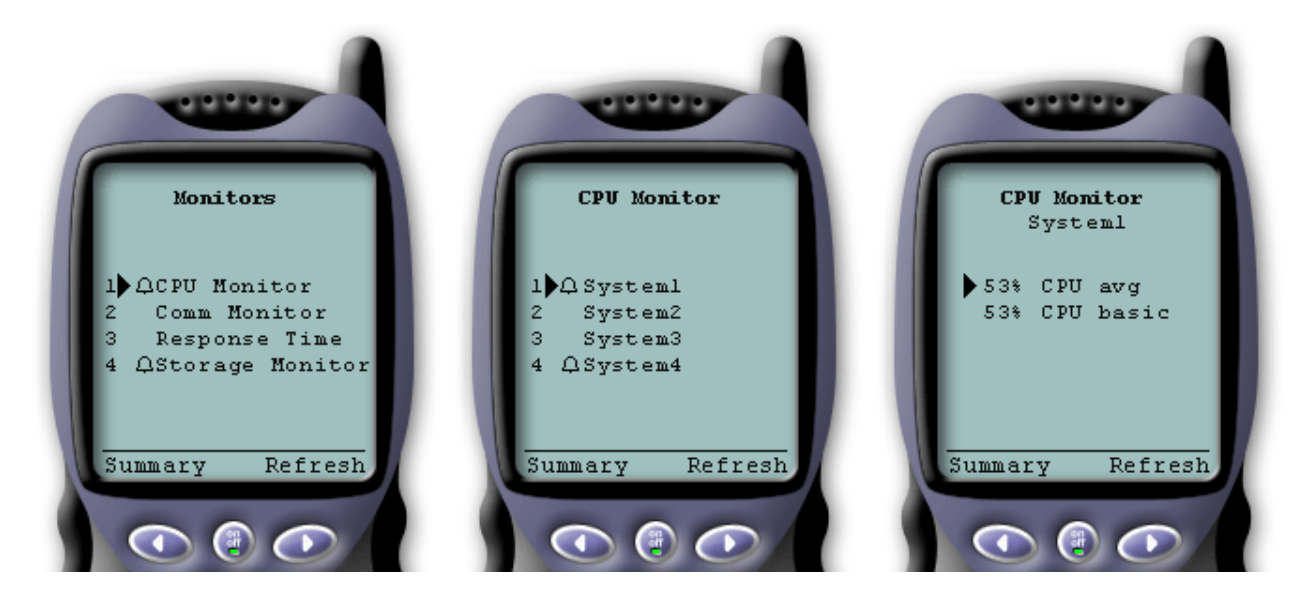

#### 图 1: 查看无线设备上的监控器度量

#### 系统监控器

可以使用系统监控器来查看正监控的度量和当前值,以及组成度量值的前 20 项(作业和磁盘单元等)。也可以 使用列示在监控器中的作业(显示详细信息、挂起、释放和结束)。

#### 作业监控器

可以使用作业监控器来查看与监控器标准匹配的跨系统的所有作业。可以查看正在监控的度量和当前值,并可 以使用列示在监控器中的作业(显示详细信息、挂起、释放和结束)。

#### 消息监控器

可以使用消息监控器查看与监控器标准匹配的跨系统的所有消息。并且可以使用列示在监控器中的消息(显示 详细信息、应答和删除)。

#### 文件监控器

可以使用文件监控器来在所选择的文件更改时通知您。或者,可以监控指定的大小或指定的文本字符串。

#### B2B 活动监控器

如果配置了类似 Connect for iSeries 的应用程序, 则可以使用 B2B 活动监控器来监控 B2B 事务。从无线 设备、您可以查看正监控的度量和当前 B2B 事务值。

### 系统监控器

选择"系统监控器"链接来显示所有活动的系统监控器的列表(不显示已停止的任何监控器)。如果任何监控 器失败或已触发, 该监控器旁边会出现一个惊叹号或铃。

当选择某个监控器时,会显示该监控器正在其中运行的所有系统,如果选择某个系统,则会显示该监控器中的 所有度量和所选系统的值。

<span id="page-30-0"></span> $-$ 旦看到您感兴趣的度量,可以选择该度量,它显示导致该度量值的前 20 个项。例如,如果选择 CPU 平均 值, 它显示前 20 个作业。或者, 如果选择磁盘使用率, 它显示前 20 个磁盘单元。

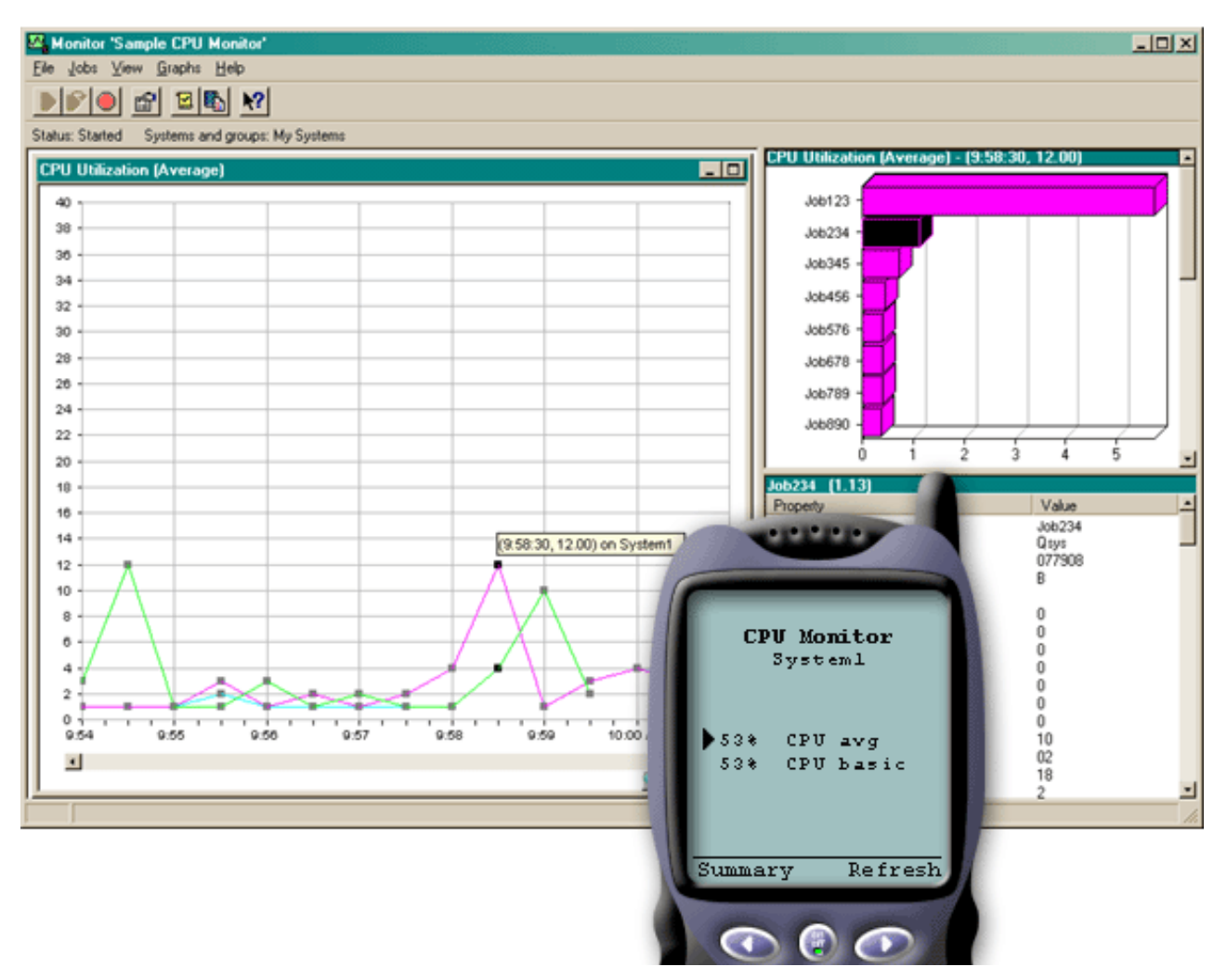

[\\*](rzam5systemmonitors_description.htm)

图 1: 查看无线设备上的系统监控器度量

从作业列表,也可以选择某个作业来查看详细信息,并可以通过选择挂起、释放或结束来处理该作业。

可以在任何时间刷新每个页面来刷新该列表。也可以选择**主页**来显示已更新的摘要页面。

因为屏幕大小是最小的,所以缩短了系统监控器度量名称。以下是一个表,描述"iSeries 无线导航器"所显示 的内容:

### "**iSeries** 无线导航器"中的监控器度量名称:

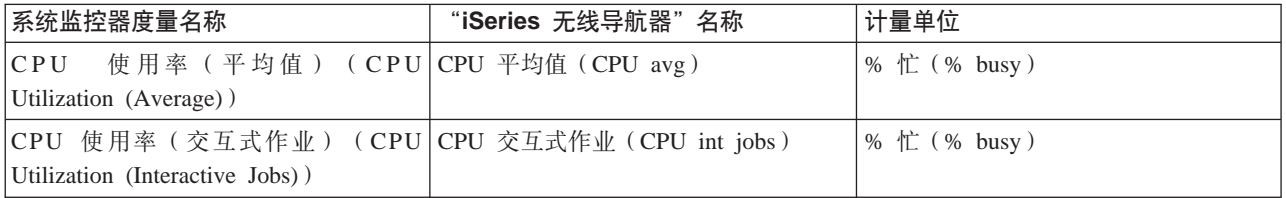

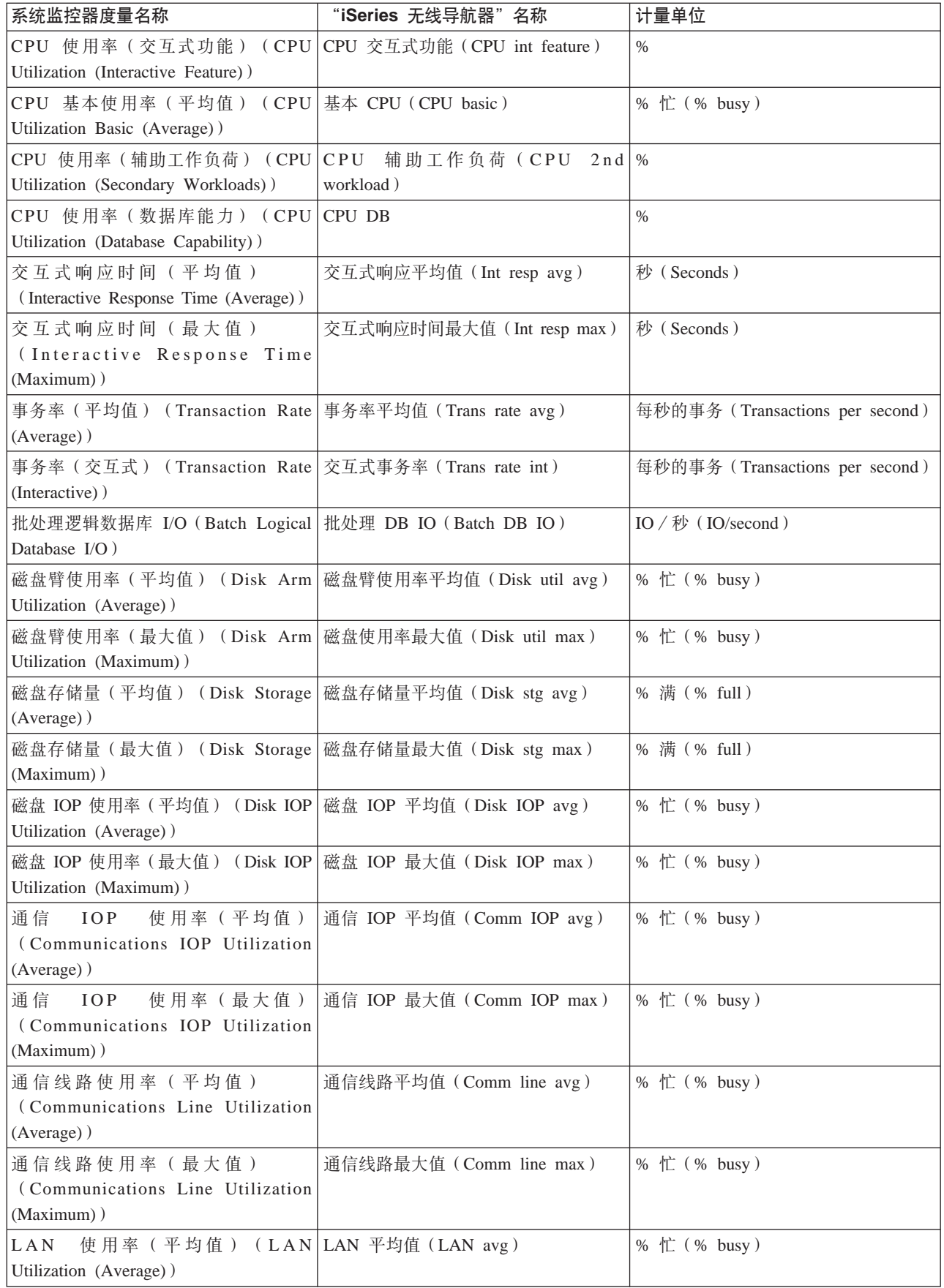

<span id="page-32-0"></span>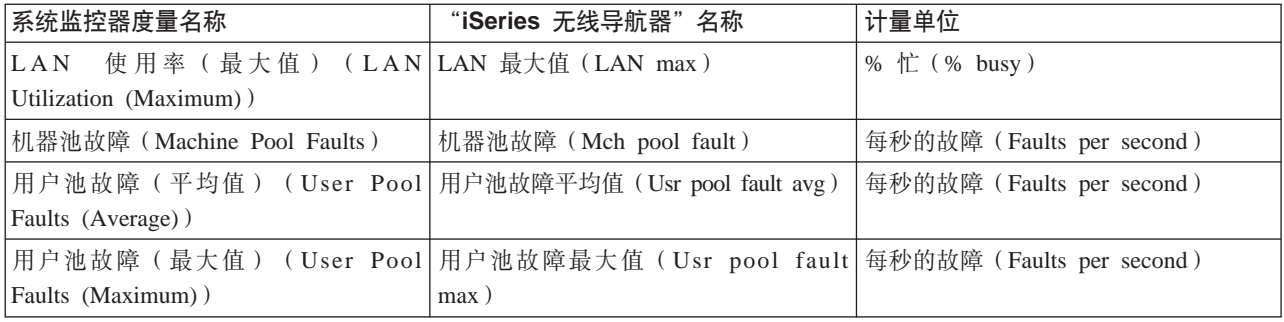

### 作业监控器

作业监控器的工作方式与系统监控器在"iSeries 无线导航器"中工作的方式相同。在"中央管理"中创建某个 作业监控器之后,可以在"iSeries 无线导航器"中启动、停止和查看它。也可以查看该作业监控器的总体状态, 查看它正在其中运行的系统列表,查看与每个系统的监控器标准匹配的作业以及使用挂起、释放或结束来使用 作业。

**注意**: 2008年 - 2008年 - 2008年 - 2008年 - 2008年 - 2008年 - 2009年 - 2009年 - 2009年 - 2009年 - 2009年 - 2009年 - 2009年 - 2008年 - 2008年 - 2008年 - 2008年 - 2008年 - 2008年 - 2008年 - 2008年 - 2008年 - 2008年 - 2008年 - 2008年 - 2008年 - 2008年 -然而, 当使用"iSeries 无线导航器"时, 仅显示已创建的作 业监控器。

### 消息监控器

消息监控器的工作方式与系统监控器在"iSeries 无线导航器"中工作的方式相同。在"中央管理"中创建某个 消息监控器之后, 该消息监控器显示在"iSeries 无线导航器"中, 您可以查看该消息监控器的总体状态, 查看 它正在其上运行的系统列表,查看与每个系统的监控器标准匹配的消息以及使用**详细信息、应答**或删除来处理 消息。

**注意**: 2008年 - 2008年 - 2008年 - 2008年 - 2008年 - 2008年 - 2009年 - 2009年 - 2008年 - 2008年 - 2008年 - 2008年 - 2008年 - 2008年 - 2008年 - 2008年 - 2008年 - 2008年 - 2008年 - 2008年 - 2008年 - 2008年 - 2008年 - 2008年 - 2008年 - 2008年 - 2008年 -然而, 当使用"iSeries 无线导航器"时, 仅显示已创建的消 息监控器。

### <u>文件监控器</u>

在"中央管理"中创建文件监控器之后,可以在"iSeries 无线导航器"中启动、停止和显示关于文件监控器的 详细信息。文件监控器摘要窗口显示监控器正在其中运行的 iSeries 系统、您正在查看的当前文件的路径、文件 大小、文件的最后修改日期与时间以及触发文件的已更改文本。

**注意**: 2008年 2008年 2008年 2009年 2019年 2019年 2019年 2019年 2019年 2019年 2019年 2019年 2019年 2019年 2019年 2019年 2019年 2019年 20 然而, 当使用"iSeries 无线导航器"时, 仅显示已创建的文 件监控器。

### **B2B 活动监控器**

要使用企业到企业活动监控器,必须配置统一的系统来记录从类似 [Connect for iSeries](../rzald/connect.htm) 的应用程序收集的 B2B 事务。

在"中央管理"中设置 B2B 活动监控器之后, 可以在"iSeries 无线导航器"中启动、停止和查看关于活动监 控器的详细信息。查看从 B2B 活动监控器收集的有关活动事务持续时间和活动事务计数触发器的摘要状态。

<span id="page-33-0"></span>注意: 2008年 - 2009年 - 2009年 - 2009年 - 2009年 - 2009年 - 2009年 - 2009年 - 2009年 - 2009年 - 2009年 - 2009年 - 2009年 - 2009年 - 2009年 - 2009年 - 2009年 - 2009年 - 2009年 - 2009年 - 2009年 - 2009年 - 2009年 - 2009年 - 2009年 - 2009年 - 2009年 - 2 据必须位于 V5R2 系统上。存储在 V5R1 系统上的任何 B2B 活动监控器数据对 "iSeries 无线导航器" 将不起作 用.

# **0iSeries ^\_<=w1D`XE"**

以下列示了与"iSeries 无线导航器"主题相关的 IBM Redbooks(TM) (PDF 格式)、Web 站点和"信息中心" 主题。可以查看或打印任何 PDF。

• [AS/400 Internet Security Scenarios: A Practical Approach](../../redbooks/sg245954.pdf)

了解如何使用 AS/400 集成网络安全性功能。现在, 网络管理员面对实现分层安全性体系结构的挑战以保护 他们的网络不受"黑客"日益复杂的侵入。在可管理的预算中提供需要的所有安全性是一个复杂的任务。 此红皮书探讨了在 AS/400 系统上可用的所有本机网络安全性功能部件,如 IP 过滤器、NAT、VPN、 HTTP 代理服务器、SSL、DNS、邮件中继、审计和记录。它通过实际示例描述了它们的用法。 尽管 OS/400 不打算成为防火墙,但正确实现其丰富的网络安全性服务,并与路由器或其它因特网安全性设 备配合使用,可以消除对单独防火墙产品的需求。在某些情况下,它可以提供小站点能负担得起的解决方 案。可以使用 AS/400 网络安全性功能来增强某些环境的安全性, 这些环境中也使用具有防火墙安全性功能 的路由器。此红皮书是为以下人员编写的: 计划设计、实现和配置连接到因特网的 AS/400 网络并正在评估 传统防火墙产品的替代品的网络管理员、顾问和 AS/400 专家。

#### **Web >c**

有关"iSeries 无线导航器"(以前称为"普遍管理中心")的 V4R5 和 V5R1 信息, 参见:

• [iSeries Navigator for Wireless](http://www.ibm.com/servers/eserver/iseries/sftsol/pervasive.htm) 访问"中央管理"的功能正在不断增加!"iSeries 无线导航器"主页提供了关于普及计算的这个激动人心的 解决方案的更多信息。此主页涵盖了 V4R5 和 V5R1 发行版信息。

有关"中央管理"和"iSeries 导航器"的更多信息, 参见:

- [Management Central](http://www.ibm.com/servers/eserver/iseries/sftsol/mgmtcentral.htm) "中央管理"的主页提供了各种信息,包括发行版更新、功能概述以及常见问题解答等。
- [iSeries Navigator](http://www-1.ibm.com/servers/eserver/iseries/oper_nav/)  $\blacktriangleright$

除"中央管理"功能以外,"iSeries 导航器"还提供各种工具来简化 iSeries 管理。转至"iSeries 导航器" 主页来查找有关"iSeries 导航器"的信息, 包括功能发行版概述、有关技术会议的新闻和其它热门主题。单 击"中央管理"链接,可以获取各种信息,包括发行版更新、功能概述以及常见问题解答等。有关"iSeries 导 航器"的安装和入门的信息, 确保查看"信息中心"中的 [iSeries](../rzaj2/rzaj2kickoff.htm) 导航器主题。

有关 Web 应用程序服务器的更多信息, 参见:

- ASF Jakarta Tomcat Apache Software Foundation Jakarta 项目主页提供涵盖 Tomcat servlet 引擎的详细信息。
- WebSphere Applicatoin server

关于 WebSphere Application Server iSeries 版的最新信息位于 WebSphere Application Server iSeries 版产 品 Web 站点。

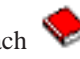

要在您的工作站上保存 PDF 以便进行查看或打印:

- 1. 在您的浏览器中右键单击该 PDF (右键单击以上链接)。
- 2. 单击目标另存为...
- 3. 浏览至将希望在其中保存该 PDF 的目录。
- 4. 单击保存。

如果您需要 Adobe Acrobat Reader 来查看或打印这些 PDF, 可以从 Adobe Web 站点

(www.adobe.com/products/acrobat/readstep.html) 下载副本。

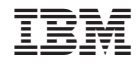

中国印刷